## **Steps to Reproduce**

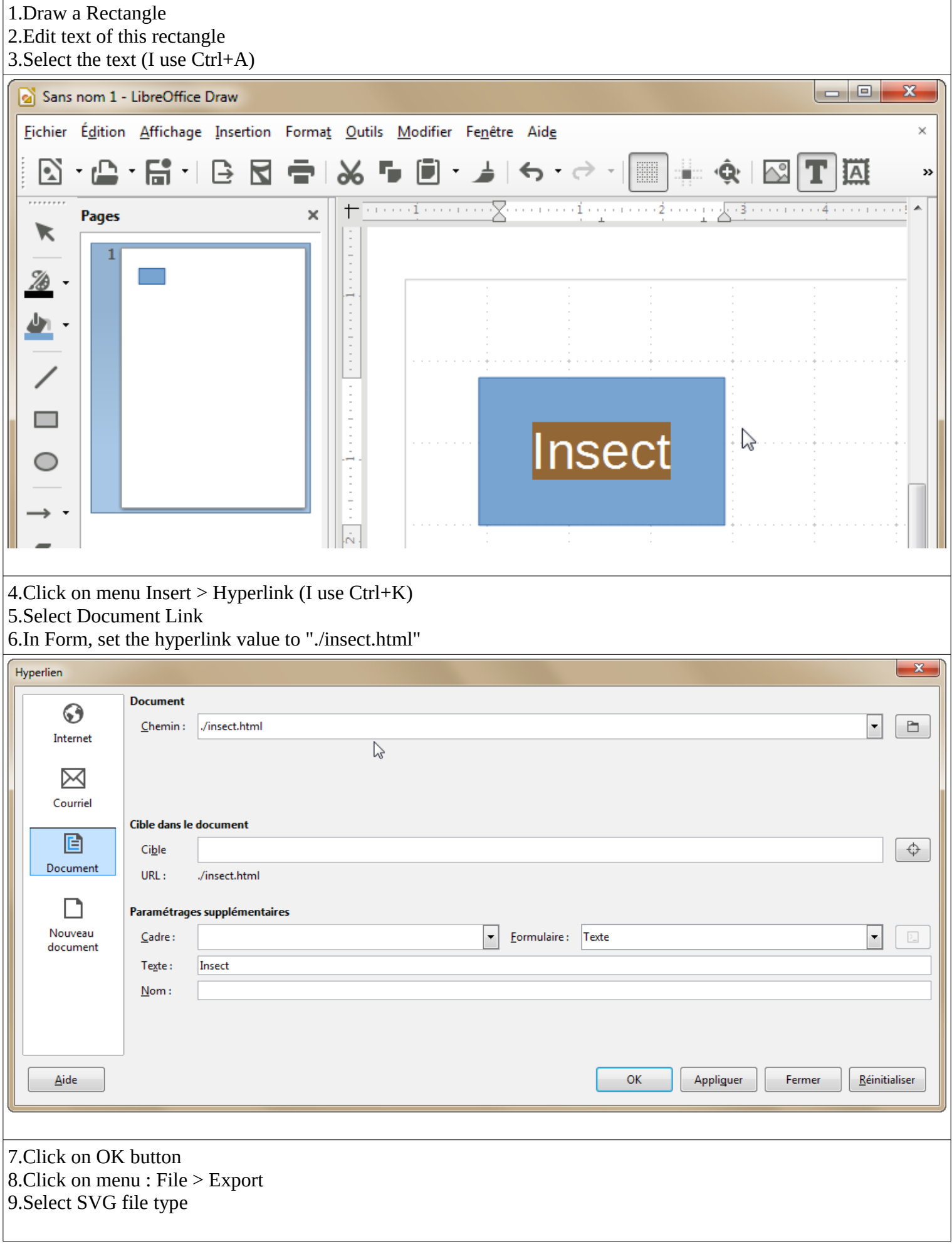

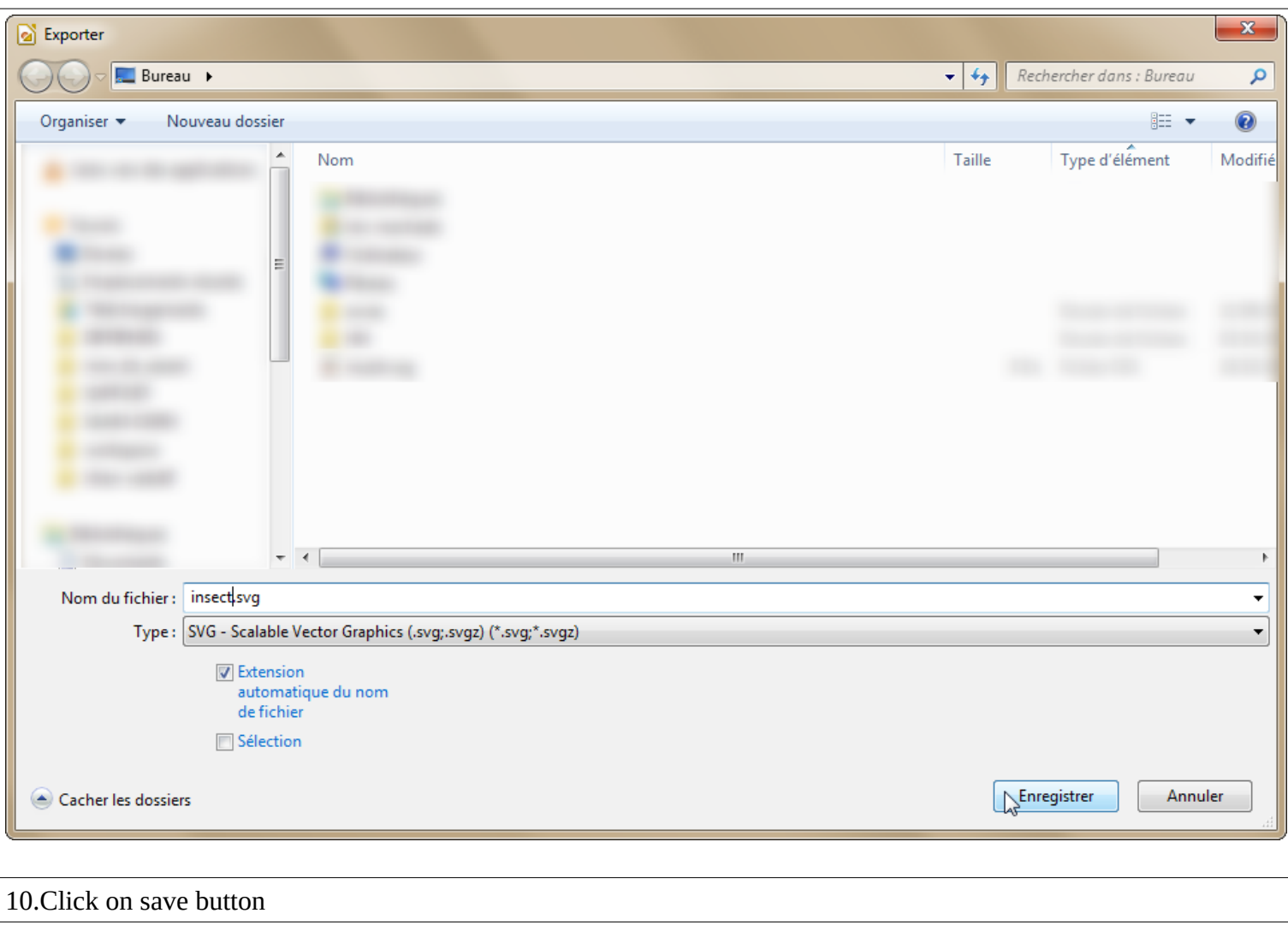

## **Actual Results**

1.Open SVG file with a text editor (I use Notepad++) 2.Look for anchor "a" tag 3.See there is no anchor

<g id=**"id3"**>

```
 <rect class="BoundingBox" stroke="none" fill="none" x="1899" y="2199" width="3003"
height="1803"/>
        <path fill="rgb(114,159,207)" stroke="none" d="M 3400,4000 L 1900,4000 1900,2200 
4900,2200 4900,4000 3400,4000 Z"/>
        <path fill="none" stroke="rgb(52,101,164)" d="M 3400,4000 L 1900,4000 1900,2200 
4900,2200 4900,4000 3400,4000 Z"/>
        <text class="TextShape"><tspan class="TextParagraph" font-family="Liberation Sans, 
sans-serif" font-size="635px" font-weight="400"><tspan class="TextPosition" x="2554"
y="3321"><tspan fill="rgb(0,0,128)" stroke="none">Insect</tspan></tspan></tspan></text>
      2 / q>
```
4.Re-open Hyperlink Dialog on the text

5.See the value of hyperlink is now changed to an absolute path

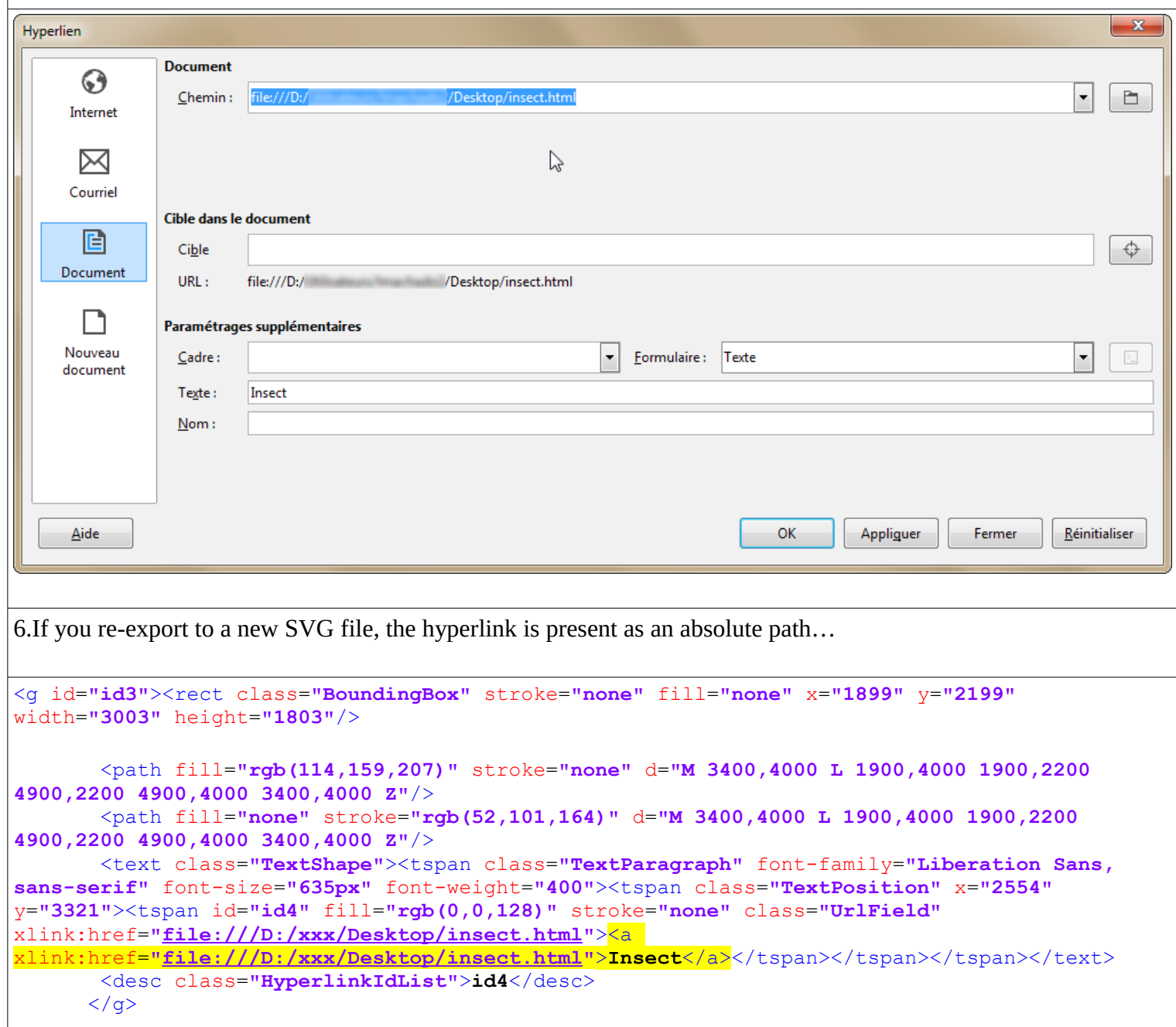